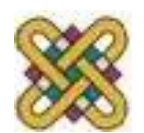

Πανεπιστήμιο Δυτικής Μακεδονίας Τμήμα Ηλεκτρολόγων Μηχανικών και Μηχανικών Υπολογιστών

# **Αρχιτεκτονική Υπολογιστών**

**Ενότητα 11:** Γραφικά VGA

Δρ. Μηνάς Δασυγένης

*mdasyg@ieee.org*

Εργαστήριο Ψηφιακών Συστημάτων και Αρχιτεκτονικής Υπολογιστών

*http://arch.ece.uowm.gr/mdasyg* 

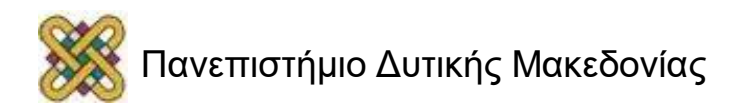

Άδειες Χρήσης

- Το παρόν εκπαιδευτικό υλικό υπόκειται σε άδειες χρήσης Creative Commons.
- Για εκπαιδευτικό υλικό, όπως εικόνες, που υπόκειται σε άλλου τύπου άδειας χρήσης, η άδεια χρήσης αναφέρεται ρητώς.

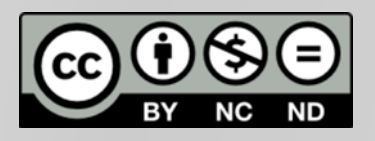

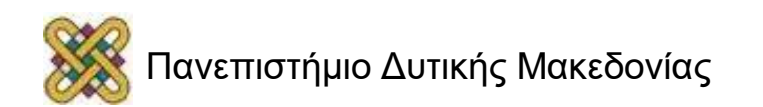

# Χρηματοδότηση

- Το παρόν εκπαιδευτικό υλικό έχει αναπτυχθεί στα πλαίσια του εκπαιδευτικού έργου του διδάσκοντα.
- Το έργο «**Ανοικτά Ψηφιακά Μαθήματα στο Πανεπιστήμιο Δυτικής Μακεδονίας**» έχει χρηματοδοτήσει μόνο τη αναδιαμόρφωση του εκπαιδευτικού υλικού.
- Το έργο υλοποιείται στο πλαίσιο του Επιχειρησιακού Προγράμματος «Εκπαίδευση και Δια Βίου Μάθηση» και συγχρηματοδοτείται από την Ευρωπαϊκή Ένωση (Ευρωπαϊκό Κοινωνικό Ταμείο) και από εθνικούς πόρους.

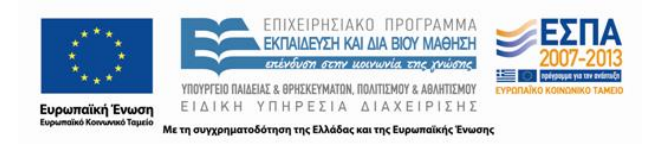

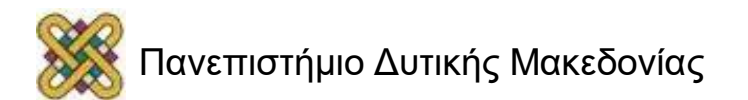

## Ρύθμιση του τρόπου λειτουργίας της οθόνης

- Η οθόνη έχει 2 τρόπους λειτουργίας:
	- Τρόπος λειτουργίας κειμένου.
	- Τρόπος λειτουργίας γραφικών.
- Προκειμένου να ρυθμίσουμε τον τρόπο λειτουργίας της οθόνης για γραφικά χρησιμοποιούμε το int 10h.
	- Ο καταχωρητής ah=0 *(ρύθμιση οθόνης).*
	- Ο καταχωρητής al έχει την τιμή που αντιστοιχεί σε ένα συγκεκριμένο ρυθμό λειτουργίας.

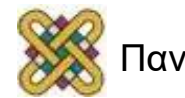

# Ρύθμιση λειτουργίας της οθόνης

- Υποστηριζόμενοι ρυθμοί λειτουργίας emu8086:
	- 00h **text mode**. 40x25. 16 colors. 8 pages.
	- 03h **text mode**. 80x25. 16 colors. 8 pages.
	- 13h **graphical mode**. 40x25. 256 colors. 320x200 pixels. 1 page.
- Υπάρχουν και άλλοι τρόποι λειτουργίας που **ΔΕΝ** υποστηρίζονται από το emu8086.
- Παράδειγμα ρύθμισης οθόνης για γραφικά:

```
mov al, 13h
mov ah, \thetaint 10h
```
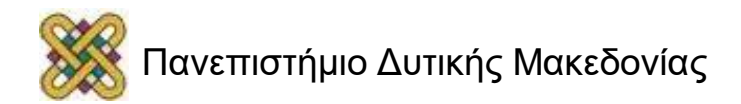

# Τοποθέτηση pixel (1/2)

- Στην κατάσταση γραφικών μπορούμε να τοποθετήσουμε pixels σε οποιοδήποτε σημείο θέλουμε.
- Τα pixel έχουν μια τιμή από 0-255 *(Byte).*
- Η πρόσβαση στην οθόνη γίνεται με την εγγραφή στη μνήμη γραφικών η οποία ξεκινάει από τη θέση 0A000h. Δηλαδή στη θέση Α000h αντιστοιχεί η πάνω αριστερή γωνία της οθόνης.
- Προκειμένου να μετατρέψουμε τις συντεταγμένες (x,y) στην αντίστοιχη μετατόπιση της διεύθυνσης μνήμης από το Α000 *(για μια οθόνης 320x200 pixels)* κάνουμε την πράξη y\*320+x.

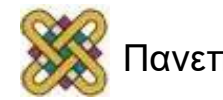

# Τοποθέτηση pixel (2/2)

- Για παράδειγμα αν θέλουμε να τοποθετήσουμε ένα pixel με τιμή χρώματος 9 *(bright-blue)* στις συντεταγμένες (x,y) θα πρέπει με την εντολή mov να τοποθετήσουμε την τιμή 9 στη θέση A000 με μετατόπιση την τιμή που προκύπτει από τη συνάρτηση y\*320+x.
- Υπάρχει μια παλέτα 255 χρωμάτων. Η παλέτα είναι προκαθορισμένη και αντιστοιχεί στον τρόπο λειτουργίας MCGA 320x200 pixels.

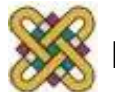

# Παράδειγμα τοποθέτησης pixel

- Αν θέλουμε να τοποθετήσουμε ένα pixel στις συντεταγμένες (x,y) τότε θα πρέπει να κάνουμε τα όλα τα παρακάτω βήματα:
- Πολλαπλασιασμό y\*320:

```
mov ax,y
mov cx,320
```

```
mul cx
```
• Πρόσθεση του x: **add ax,x**

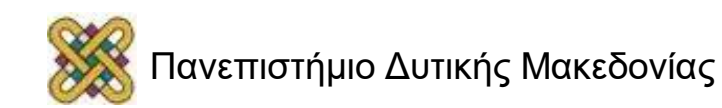

### Βελτιστοποίηση πολλαπλασιασμού *(τοποθέτησης pixel)*

- Η πράξη του πολλαπλασιασμού πρέπει να αποφεύγεται ΑΝ ΜΠΟΡΟΥΜΕ γιατί:
	- Καθυστερεί πολύ να ολοκληρωθεί.
	- Καθυστερεί όλη τη διοχέτευση.
	- Για 2Byte απαιτεί 2 καταχωρητές (π.χ. AX,CX) για τον πολλαπλασιασμό και τροποποιεί 2 καταχωρητές (DX,AX).
- Υπάρχει περίπτωση να απομακρύνουμε τον πολλαπλασιασμό με εντολές ολίσθησης και πρόσθεσης ΑΝ θέλουμε να πολλαπλασιάσουμε με μια σταθερή τιμή που μπορεί να εκφραστεί με δυνάμεις του 2.

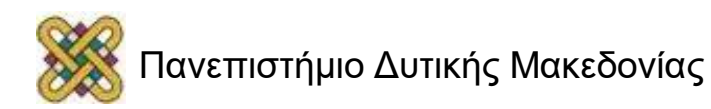

# Βελτιστοποίηση πολλαπλασιασμού

- Η πράξη 320\*y+x μπορεί να εκφραστεί ως:  $-64*y + 256*y + x$ .
- Απαιτούνται λοιπόν:
	- 6 ολισθήσεις προς αριστερά του y.
	- 8 ολισθήσεις προς αριστερά του αρχικού y.
	- Πρόσθεση των 2 παραπάνω.
	- Πρόσθεση του x.
		- **mov AX,y shl AX,6 mov BX,y shl BX,8 add ax,bx add ax,x**

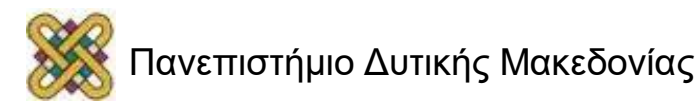

### Παράδειγμα τοποθέτησης pixel *(συνέχεια…)*

- Εγγραφή στην αντίστοιχη μετατόπιση ξεκινώντας από το A000. Για να γίνει αυτό τοποθετούμε σε έναν καταχωρητή τμήματος την τιμή Α000 και στη συνέχεια χρησιμοποιούμε τη διευθυνσιοδότηση μετατόπισης.
	- Τοποθέτηση της A000 σε καταχωρητή τμήματος: **mov bx,0A000h**

```
mov es,bx
```
– Εγγραφή με διευθυνσιοδότηση μετατόπισης:

```
mov si,ax
```

```
mov es:[si], 9
```
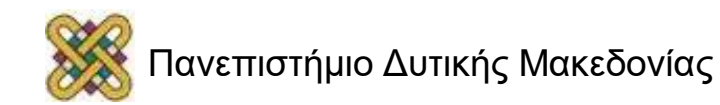

# Η εντολή xchg

- H εντολή xchg η οποία κάνει αμοιβαία ανταλλαγή δύο καταχωρητών.
- Υπάρχουν τρεις παραλλαγές:

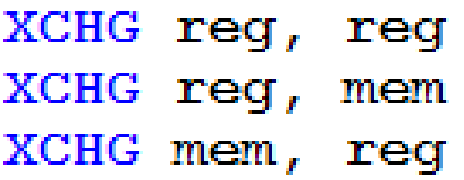

Παραδείγματα:

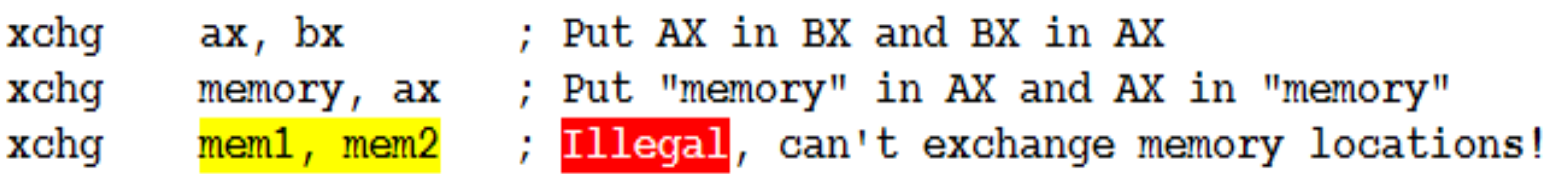

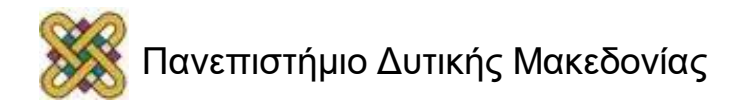

### Βελτιστοποίηση αλλαγής τιμής καταχωρητών

• Η παρακάτω εντολή τοποθετεί στο SI την τιμή του AX.

**mov si,ax**

- Μια πιο γρήγορη υλοποίηση είναι η εντολή xchg.
- Αυτό γίνεται ως εξής: **xchg si,ax**

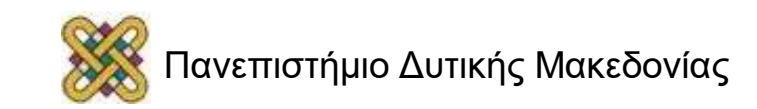

# Σχεδιασμός οριζόντιας γραμμής

- Προκειμένου να σχεδιάσουμε μια οριζόντια γραμμή προς τα δεξιά, αρκεί να αυξήσουμε το δείκτη μνήμης κατά 1.
- Δηλαδή να επαναληφθεί για όσα pixel μήκος θέλουμε το:

```
mov es:[si],9
```

```
inc si
```
• Για να σχεδιάσουμε μια οριζόντια γραμμή προς τα αριστερά, αρκεί να αφαιρούμε κάθε φορά 1.

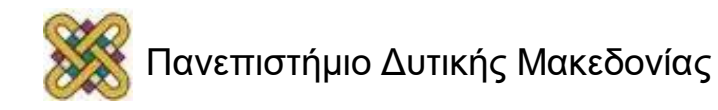

# Σχεδιασμός κατακόρυφης γραμμής

- Προκειμένου να σχεδιάσουμε μια κατακόρυφη γραμμή προς τα κάτω, αρκεί να αυξήσουμε το δείκτη μνήμης κατά τα pixel μιας γραμμής, δηλαδή κατά 320.
- Δηλαδή να επαναληφθεί για όσα pixel μήκος θέλουμε το:

```
mov es:[si],9
```

```
add si,320
```
• Για να σχεδιάσουμε μια κατακόρυφη γραμμή προς την κορυφή, αρκεί να αφαιρούμε κάθε φορά 320.

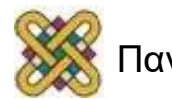

# Σχεδιασμός διαγώνιας γραμμής (1/2)

- Είναι αρκετά δύσκολο να σχεδιάσουμε μια διαγώνια γραμμή.
- Δεν έχουμε στη διάθεσή μας συναρτήσεις cos, sqrt, sin κτλ.
- Πρέπει να χρησιμοποιούμε το mul όσο λιγότερο γίνεται.
- Η εξίσωση της γραμμής είναι: *y*= *dy dx*
- Ο πιο γνωστός αλγόριθμος σχεδιασμού γραμμής σε οθόνη raster *(με pixel ή διακριτές θέσεις)* είναι ο αλγόριθμος Bresenham.
- Χρησιμοποιείται ευρέως γιατί υλοποιείται μόνο με πράξεις πρόσθεσης, αφαίρεσης και ολίσθησης.

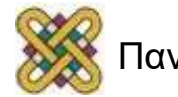

# Σχεδιασμός διαγώνιας γραμμής (2/2)

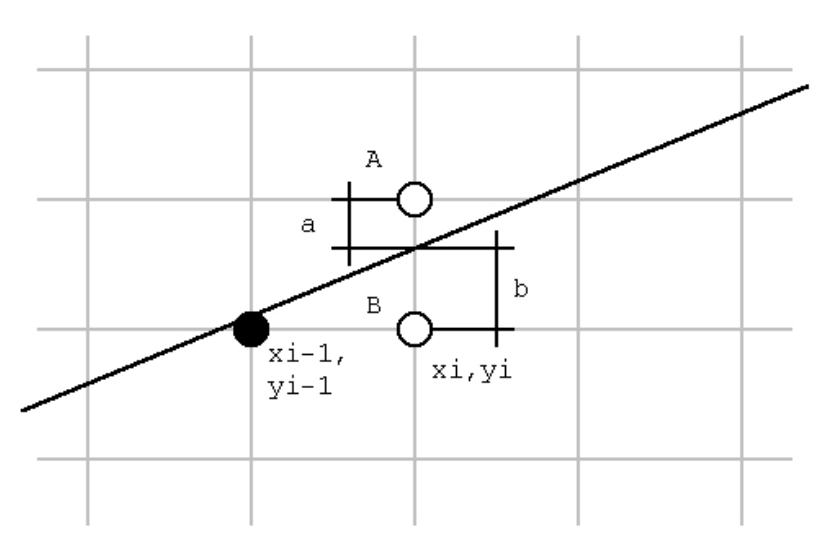

- Επειδή τα pixel είναι διακριτά στην οθόνη, θα πρέπει να υπολογίζουμε κάθε φορά αν θα σχεδιάσουμε είτε το pixel Α είτε το pixel Β, αναλόγως του ποιου έχει την κοντινότερη απόσταση προς τη γραμμή.
- http:// en.wikipedia.org/wiki/Bresenham's line algorithm

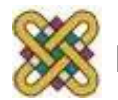

# Σχεδιασμός κύκλου (1/3)

- **Ο σχεδιασμός κύκλου είναι αρκετά δύσκολος γιατί απαιτεί τριγωνομετρικές εξισώσεις.**
- **Μπορεί να απλοποιηθεί εν μέρη με την εξής παραδοχές:**
	- Το κάτω ημικύκλιο είναι συμμετρικό του άνω. Άρα αρκεί να υπολογίζουμε τα (x,y) στο άνω ημικύκλιο και στη συνέχεια υπολογίζουμε τα συμμετρικά σημεία.
	- Το άνω αριστερό τεταρτημόριο είναι συμμετρικό του άνω δεξιού τεταρτημόριου.
	- Οι πρώτες 45 μοίρες ενός τεταρτημόριου είναι συμμετρικές ως προς τις υπόλοιπες 45 του τεταρτημόριου.
- **Απαιτείται λοιπόν ο υπολογισμός των σημείων των πρώτων 45 μοιρών και εύκολα υπολογίζονται τα υπόλοιπα σημεία.**

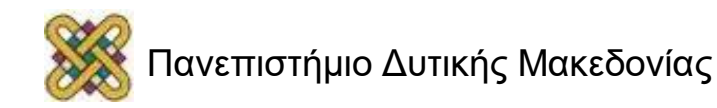

# Σχεδιασμός κύκλου (2/3)

- Για κάθε σημείο που υπολογίσουμε στις πρώτες 45 μοίρες τοποθετούμε 8 pixels στην οθόνη, σύμφωνα με τις εξισώσεις συμμετρίας.
- Ο ψευδοκώδικας είναι: **start at pixel(w,0)**

**line02:**

mirror and plot for 8octants

if  $h = w$  then end

move up 1 pixel

if outside circle then move left 1 pixel

### **repeat from line02**

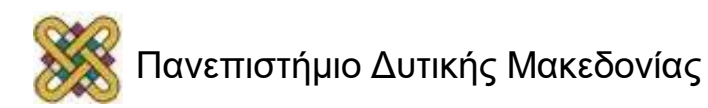

# Σχεδιασμός κύκλου (3/3)

### Ψευδοκώδικας

- **r = 100 : x = 160 : y = 100 : c = 1**
- $\cdot$   $w = r : h = 0$
- $d = w * w + h * h r * r$
- **DO**
	- PIXELSET( $x + w$ ,  $y + h$ ),c : PIXELSET( $x + h$ ,  $y + w$ ),c
	- PIXELSET( $x + w$ ,  $y h$ ), $c$ : PIXELSET( $x + h$ ,  $y w$ ), $c$
	- PIXELSSET(x w, y + h),c : PIXELSET(x h, y + w),c
	- PIXELSET(x w, y h),  $c$  : PIXELSET(x h, y w),  $c$

### **IF h = w THEN END**

$$
\bullet \ d = d + h + h + 1
$$

•  $h = h + 1$ 

### **IF d > 0 THEN**

- $d = d w w 1$
- $w = w 1$

#### **END IF**

**LOOP** 

Ο κώδικας ASSEMBLY που υλοποιεί το σχεδιασμό κύκλου βρίσκεται στο google αν βάλετε search string: "how-can-i-make-a-circle-in-assembly"

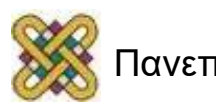

### Ασύγχρονη είσοδος με int 16h και χρήση πλήκτρων χωρίς ASCII τιμή (1/8)

- Η είσοδος χαρακτήρα από το πληκτρολόγιο με int 21h είναι η πιο συχνά χρησιμοποιούμενη μέθοδος εισαγωγής δεδομένων.
- Είναι μια σύγχρονη μέθοδος εισόδου, που σημαίνει ότι ο επεξεργαστής σταματάει την εκτέλεση του προγράμματος *(περιμένει)* το χρήστη.
- Υπάρχουν περιπτώσεις που θέλουμε να συνεχίζει η εκτέλεση αν δεν έχει πατήσει ο χρήστης κάποιο πλήκτρο. Για παράδειγμα θέλουμε αν καθώς γίνεται η επεξεργασία ο χρήστης πατήσει το πλήκτρο ESC τότε να σταματήσει το πρόγραμμα.

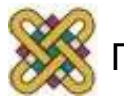

## Ασύγχρονη είσοδος με int 16h και χρήση πλήκτρων χωρίς ASCII τιμή (2/8)

- Επειδή αυτό είναι ένα ασύγχρονο γεγονός, θα πρέπει να το υλοποιήσουμε με ένα διαφορετικό int και αυτό είναι το int 16h
- Επίσης το int 16h μας δίνει μια δυνατότητα που δεν υπάρχει στο int 21h. Αυτή είναι η δυνατότητα να διαβάσουμε πλήκτρα που δεν αντιστοιχούν στον κώδικα ASCII, όπως τα βελάκια, τα function keys ή τα κουμπιά ήχου, e-mail κ.α. που βρίσκονται σε κάποια πληκτρολόγια.
- Τα ειδικά αυτά κουμπιά δεν έχουν τιμή ASCII.
- Όλα τα πλήκτρα *(είτε έχουν ASCII τιμή είτε όχι)* έχουν μια τιμή **Bios Scan code.**

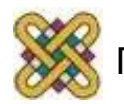

## Ασύγχρονη είσοδος με int 16h και χρήση πλήκτρων χωρίς ASCII τιμή (3/8)

- Για να κάνουμε ασύγχρονο έλεγχο θα πρέπει να κατασκευάσουμε μια συνάρτηση η οποία θα δίνει τιμή AH=01 και θα καλεί το int 16h.
- Αυτό έχει ως συνέπεια τον έλεγχο αν έχει πατηθεί ένα πλήκτρο: **INT 16h / AH = 01h** - check for keystroke in the keyboard buffer.
- Οι τιμές που επιστρέφονται είναι:

**ZF = 1** if keystroke is not available.

- **ZF = 0** if keystroke available.
- **AH** = BIOS scan code.
- **AL** = ASCII character.

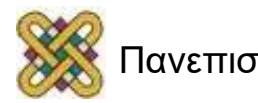

### Ασύγχρονη είσοδος με int 16h και χρήση πλήκτρων χωρίς ASCII τιμή (4/8)

- Αμέσως μετά ελέγχουμε το Zero Flag (**ZF**).
- O έλεγχος μπορεί να γίνει με μια εντολή JΝE ή JE.
- Αυτό ισχύει γιατί αυτές οι εντολές διακλάδωσης ελέγχουν το ZF. Η εντολή JE ενεργοποιείται όταν έχουμε ισότητα, δηλαδή όταν ZF=1. Αντιστρόφως, η εντολή JNE ενεργοποιείται όταν δεν έχουμε ισότητα, δηλαδή όταν ZF=0.
- Αν το ZF=0 τότε έχει πατηθεί χαρακτήρας.
- Αν το ZF=1 δεν έχει πατηθεί χαρακτήρας.

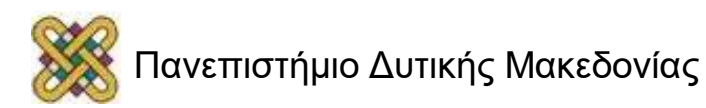

### Ασύγχρονη είσοδος με int 16h και χρήση πλήκτρων χωρίς ASCII τιμή (5/8)

- Αν έχει πατηθεί χαρακτήρας τότε ο χαρακτήρας θα βρίσκεται στο AH AL.
- Αν το AL δεν είναι 0, τότε το AL έχει την ASCII τιμή του χαρακτήρα που πατήθηκε.
- Αν το AL=0 τότε έχουμε ειδικό πλήκτρο και στο AH κοιτάζουμε το bios scan code.
- **Προσοχή**: Ο χαρακτήρας παραμένει στο keyboard buffer. Συνιστάται να χρησιμοποιήσουμε μια κλήση int 16h, όπως στην επόμενη διαφάνεια για να απομακρυνθεί.
- Αν δεν απομακρυνθεί ο χαρακτήρας τότε θα φαίνεται ότι ο χρήστης πατάει συνέχεια τον ίδιο χαρακτήρα.

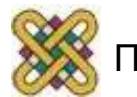

## Ασύγχρονη είσοδος με int 16h και χρήση πλήκτρων χωρίς ASCII τιμή (6/8)

- Θα πρέπει ΑΝ υπάρχει χαρακτήρας (δηλαδή ZF=0) να τοποθετήσουμε ah=00, int 16h, για να διαβάσουμε τον χαρακτήρα και να απομακρυνθεί από το keyboard buffer.
- Αν το AL δεν είναι 0, τότε το AL έχει την ASCII τιμή του χαρακτήρα που πατήθηκε.
- Αν το AL=0 τότε έχουμε ειδικό πλήκτρο και στο AH κοιτάζουμε το bios scan code.
- Υπάρχουν λίστες με τους bios scan codes για κάθε είδους πληκτρολογίου (π.χ. Πληκτρολόγιο XT, AT, MF, 102 πλήκτρων, 84 πλήκτρων κτλ).
- Για παράδειγμα το βελάκι δεξιά έχει scan code 4Dh ενώ το βελάκι αριστερά 4Βh.

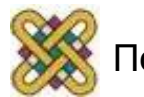

### Ασύγχρονη είσοδος με int 16h και χρήση πλήκτρων χωρίς ASCII τιμή (7/8)

- Η συνάρτηση μας λοιπόν αν δεν έχει πατηθεί κάποιο πλήκτρο δε θα κάνει τίποτα παραπάνω και θα πηγαίνει στο RET.
- Αν έχει πατηθεί κάποιο πλήκτρο θα επεξεργάζεται κατάλληλα. Για παράδειγμα αν είναι το πλήκτρο εξόδου που ορίσαμε 'q' τότε θα εκτελείται το mov ah,4ch, int 21h που τερματίζει το πρόγραμμα.
- Θα πρέπει να τοποθετήσουμε την κλήση της συνάρτηση μας σε διάφορα σημεία που να εκτελείται κατά διαστήματα. Καλές επιλογές είναι μέσα στους βρόχους ή μέσα σε συναρτήσεις που εκτελούνται πολύ συχνά.

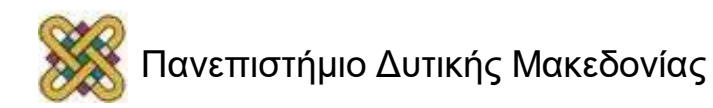

### Ασύγχρονη είσοδος με int 16h και χρήση πλήκτρων χωρίς ASCII τιμή (8/8)

- Η συνάρτηση που κατασκευάσαμε εδώ χρησιμοποιεί την τεχνική polling για εισαγωγή πλήκτρου.
- Δεν είναι η βέλτιστη συνάρτηση εισόδου, γιατί ο επεξεργαστής κάθε φορά ελέγχει αν υπάρχει κάποιο πλήκτρο, δηλαδή εκτελεί εντολές που μπορεί να μη χρειάζονται.
- Υπάρχει καλύτερη υλοποίηση *(και πολύ πιο δύσκολη).*

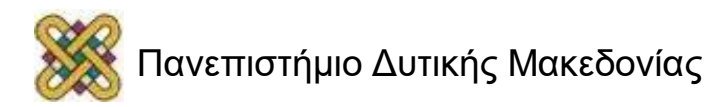

# Τέλος Ενότητας

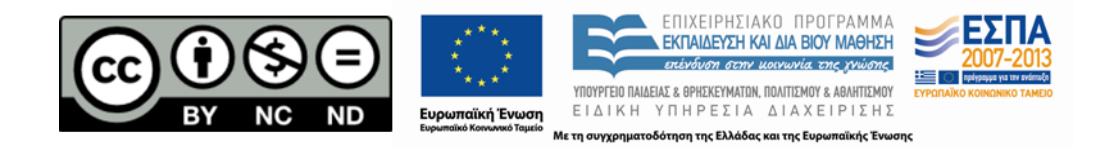

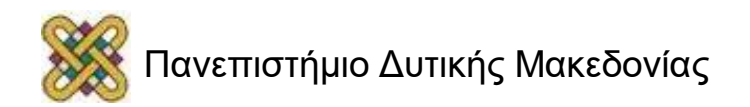